## 1. Abrir 2. Inserir SIM e fechar 3. Ligar 4. Ligar

Quando inserir a pen USB no seu computador e encontrar um bom sinal de dados, a ligação à Internet será efetuada automaticamente. Pode igualmente ser-lhe pedido que introduza o número PIN do cartão SIM que colocou na sua pen USB.

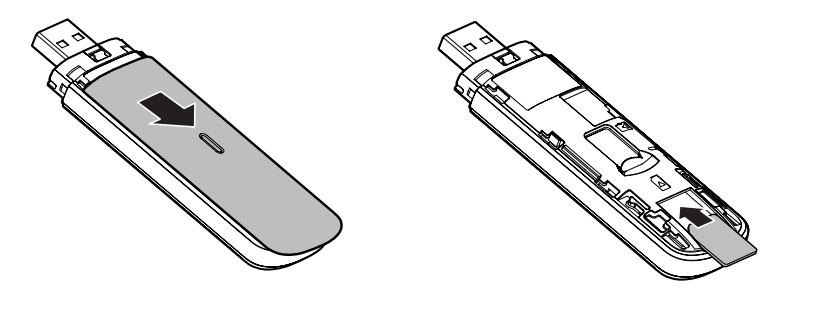

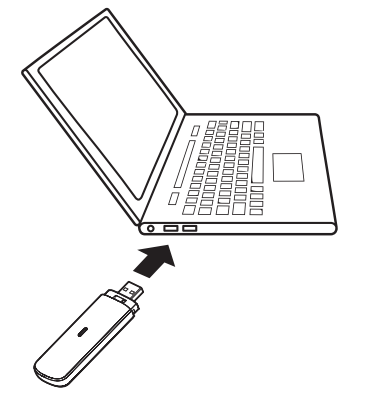

## O indicador LED

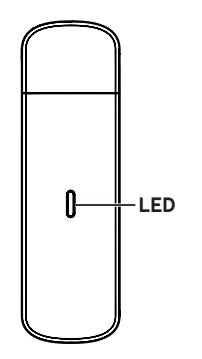

Vermelho estável - Estado do erro

Verde estável - Registado em 3G/2G

Piscar verde - Ligado a 3G/2G

Azul estável - Registado em 4G

Piscar azul - Ligado a 4G

## Utilizar a interface Web em vodafonemobile.vmb

Basta introduzir **vodafonemobile. vmb** no seu browser.

Depois pode ver a rede e estado do Wi-Fi, a quantidade de dados

utilizados, gerir as definições de roaming, obter ajuda e suporte e até enviar e receber mensagens SIM a partir do seu computador.

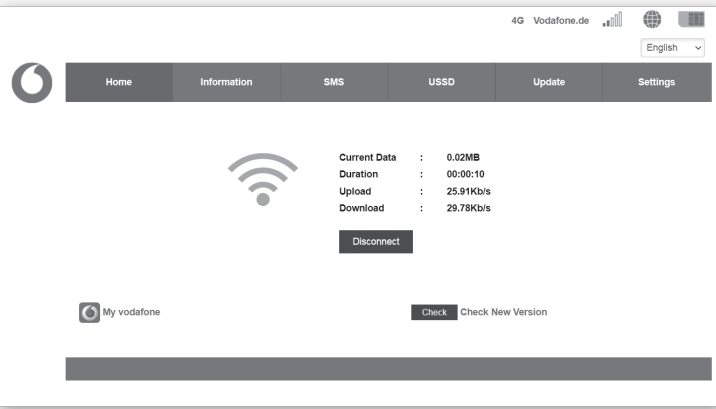

Vodafone K5161z Guia de início rápido

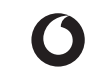

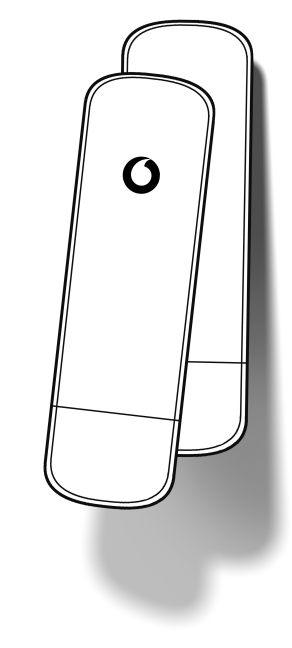

©Vodafone Group 2021. Vodafone e os logótipos Vodafone são marcas comerciais do Vodafone Group. Os nomes de produtos ou empresas mencionados no presente documento podem ser marcas comerciais dos respetivos proprietários.